# Interfaccia utente (U22)

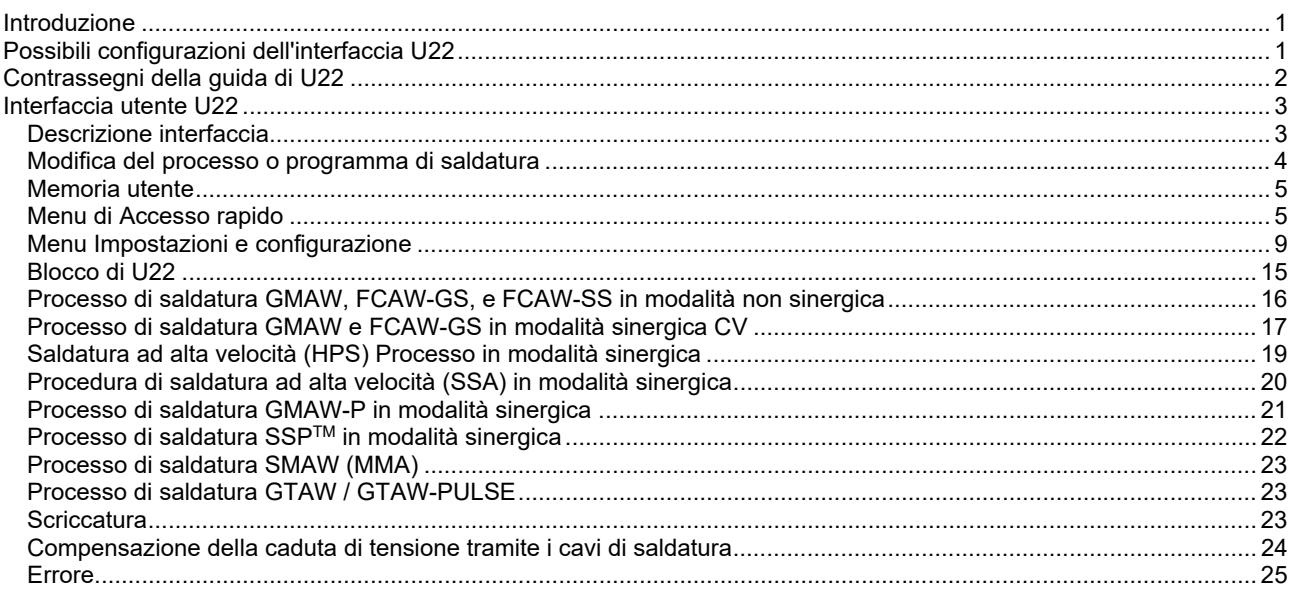

**ITALIAN** 

# **Introduzione**

L'**Interfaccia Utente U22** consente la comunicazione tra dispositivo e utente. L'interfaccia U22 è un pannello standard con un accesso semplice e veloce ai parametri di saldatura più comunemente usati. Due comandi e due pulsanti consentono una procedura e una selezione dei parametri semplice e veloce. Il pannello dispone di chiari display LED che indicano la tensione e la corrente di saldatura durante la saldatura o i valori dei parametri durante la configurazione.

Questa interfaccia funziona con la seguente apparecchiatura:

- **La serie POWERTEC®**
- **La serie SPEEDTEC®**
- **La serie DIGISTEEL**
- **La serie CITOSTEEL**
- **La serie Flextec®**
- **Trainafili.**

## **Possibili configurazioni dell'interfaccia U22**

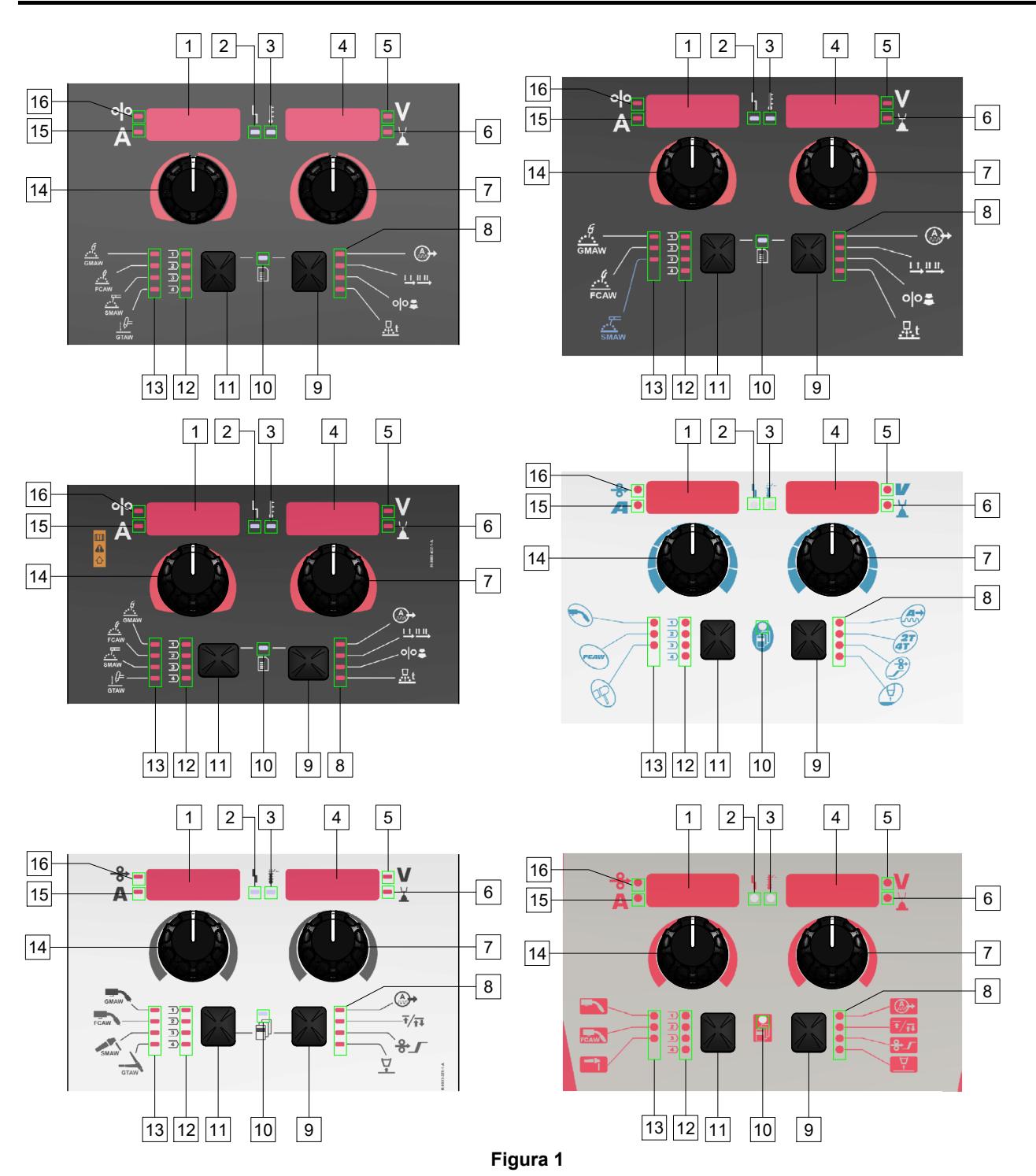

# **Contrassegni della guida di U22**

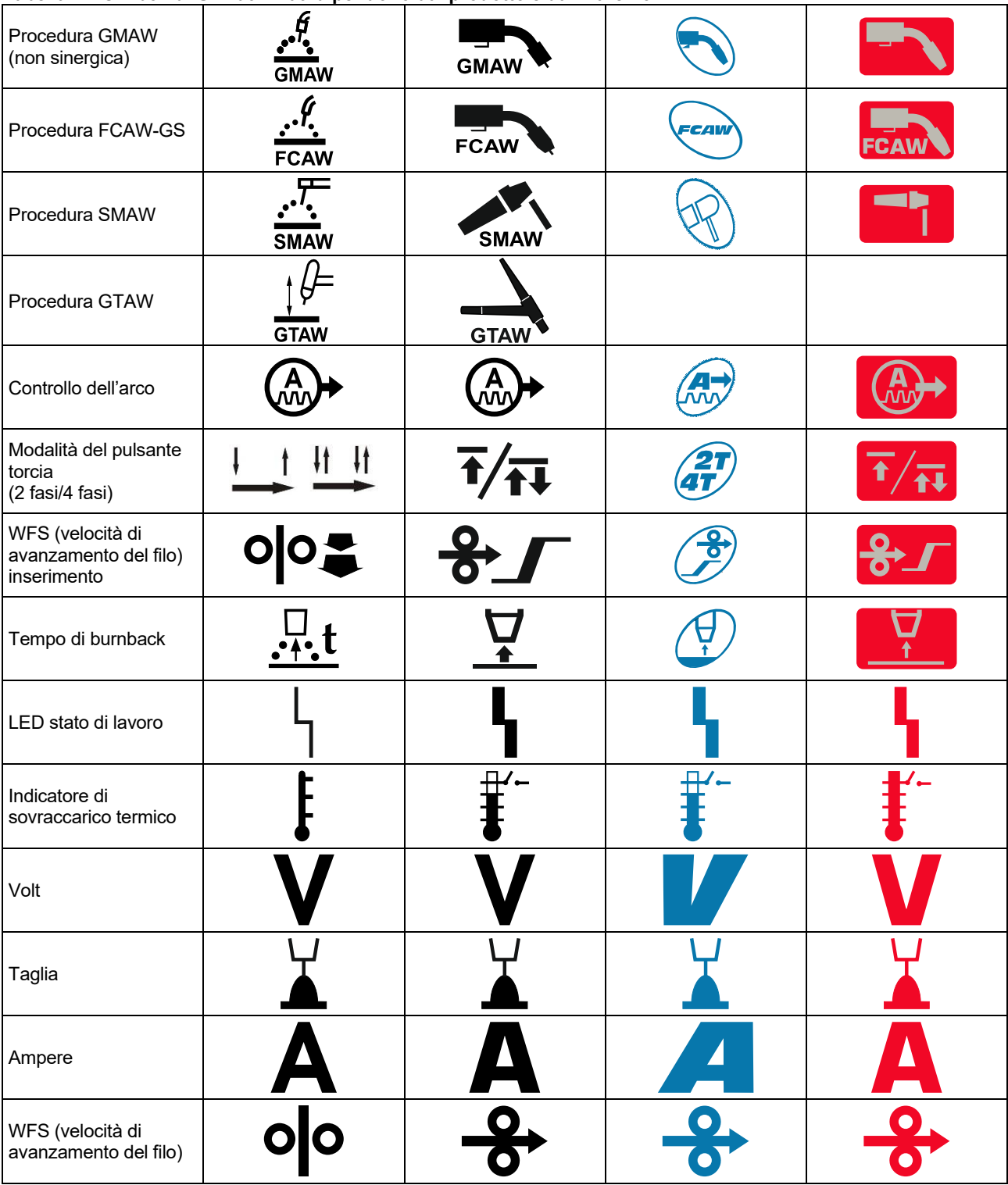

**Tabella 1. I simboli di U22 utilizzati dipendono dal prodotto e dal marchio** 

# **Interfaccia utente U22**

## **Descrizione interfaccia**

- 1. Display sinistro: mostra la velocità di avanzamento del filo o la corrente di saldatura. Durante la saldatura mostra il valore effettivo della corrente di saldatura.
- 2. LED stato di lavoro: una spia bicolore che indica eventuali errori al sistema. In condizioni di normale funzionamento è accesa a luce fissa verde. Le condizioni di errore vengono segnalate come da Tabella 2.

**Nota:** la spia di stato lampeggia di colore verde, e qualche volta di colore rosso e verde, per un periodo non superiore ad un minuto all'accensione della macchina. Quando è alimentata, può essere necessario attendere un massimo di 60 secondi prima di poter utilizzare la macchina per saldare. Questa è una condizione normale perché la macchina esegue un processo di inizializzazione.

#### **Tabella 2**

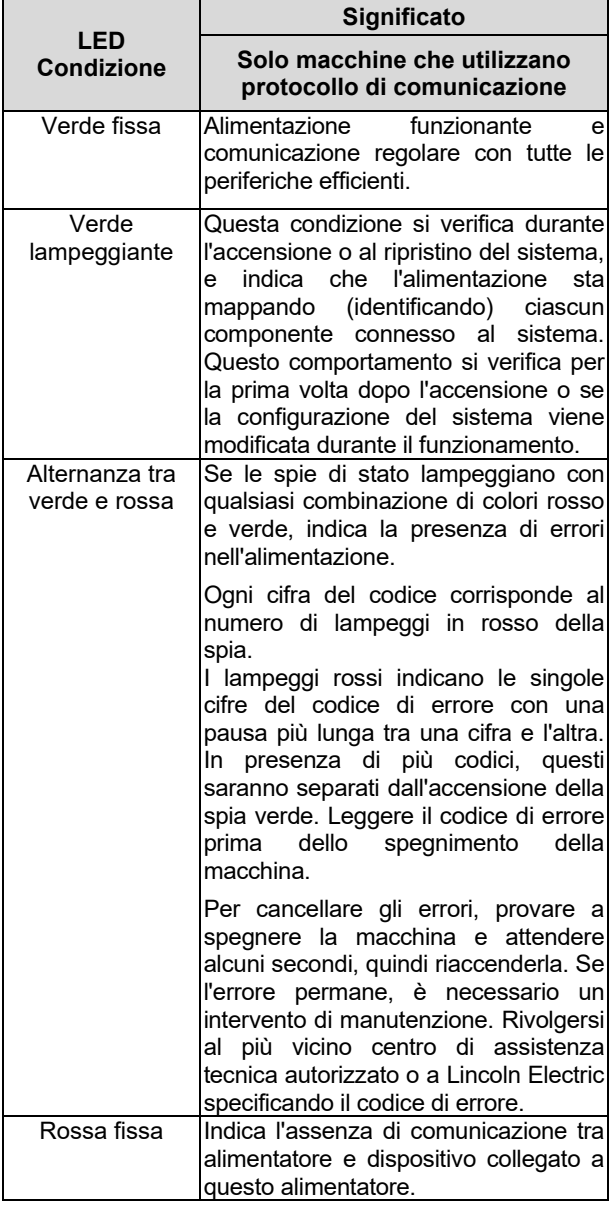

- 3. Indicatore di sovraccarico termico: indica che la macchina è sovraccarica o che il raffreddamento non è sufficiente.
- 4. Display destro: a seconda della sorgente di saldatura e del programma di saldatura mostra la tensione di saldatura in volt o il valore di regolazione (taglio). Durante la saldatura mostra il valore effettivo della tensione di saldatura.
- 5. Indicatore LED: Informa che il valore sul display destro è in volt e durante la saldatura lampeggia e il display mostra la tensione misurata.
- 6. Indicatore LED: indica che il valore sul display destro è di taglio. Il taglio è regolabile da 0,50 a 1,50. 1,00 è l'impostazione nominale.
- 7. Comando destro: regola i valori del display destro.
- 8. Indicatore LED: Menu di Accesso rapido.
- 9. Pulsante destro: consente la selezione, la modifica e l'impostazione dei parametri di saldatura. Menu di Accesso rapido.
- 10. Indicatore LED: Indica che il menu Impostazioni e Configurazione è attivato.
- 11. Pulsante sinistro: attiva:
	- Verifica del numero di programma attivo. Per controllare il numero del programma, premere una volta il pulsante sinistro.
	- Modifica del processo di saldatura.
- 12. Spie dei programmi di saldatura (modificabili): Nella memoria utente possono essere memorizzati quattro programmi utente. Il LED luminoso indica che il programma è attivo.
- 13. Spie dei programmi di saldatura (non modificabili): Il LED indica che il programma per il processo non sinergico è attivo. Vedere la tabella 3.
- 14. Comando sinistro: regola i valori sul display sinistro.
- 15. Indicatore LED: informa che il valore sul display sinistro è in ampere, lampeggia durante la saldatura e il display mostra la corrente misurata.
- 16. Indicatore LED: indica che il display sinistro mostra la velocità di avanzamento del filo.

## **Modifica del processo o programma di saldatura**

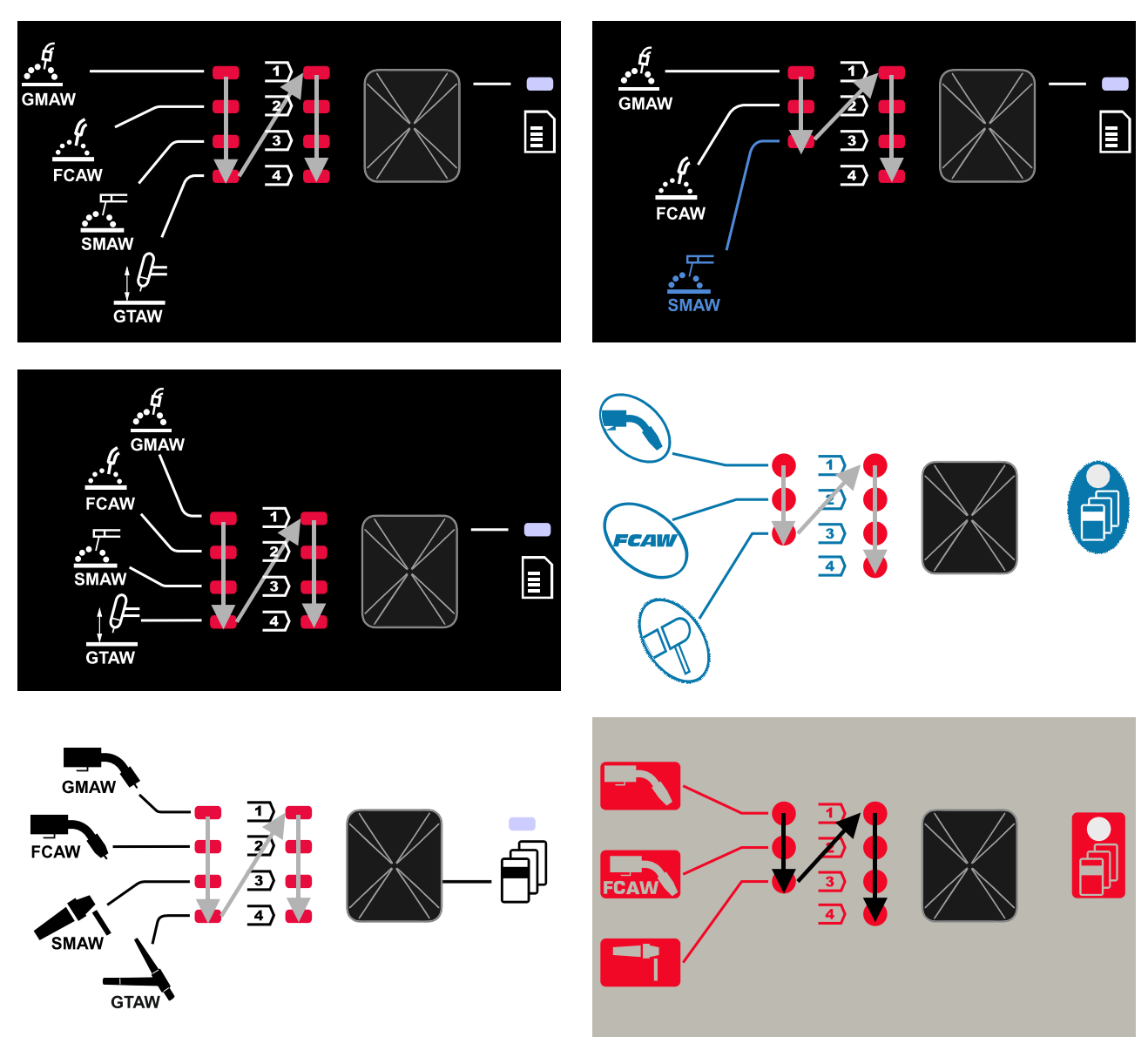

**Figura 2 La configurazione grafica dipende dal prodotto e dalla marca.** 

**Tabella 3. Programmi di saldatura immutabili** 

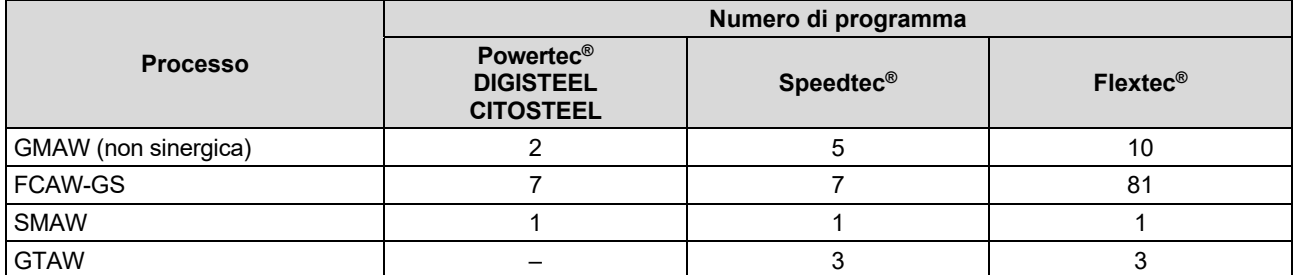

**Nota:** L'elenco di programmi disponibili dipende dalla fonte di alimentazione. Se la fonte di alimentazione non supporta uno dei programmi non modificabili, il LED indica che questo programma non si accende.

È possibile richiamare rapidamente uno dei sette programmi di saldatura. Tre/quattro programmi sono fissi e non possono essere modificati - Tabella 3.

Quattro programmi possono essere modificati e assegnati a una delle quattro memorie utente. Per impostazione predefinita, le memorie utente memorizzano il primo programma di saldatura disponibile. Per utilizzare un programma di saldatura diverso da quelli prestabiliti, il programma deve essere stato precedentemente memorizzato nella Memoria utente.

**Nota:** L'elenco dei programmi di saldatura disponibili dipende dalla fonte di alimentazione.

Per modificare il processo di saldatura/il programma di saldatura:

- Premere il pulsante sinistro [11]. "Pr" viene visualizzato sul display di sinistra [1] e il numero di programma effettivo sul display di destra [4].
- Premendo nuovamente il tasto sinistro [11] l'indicatore dei programmi di saldatura (12 o 13) passerà al programma successivo nella sequenza mostrata nella Figura 2.
- Premere il pulsante sinistro [11] fino a quando l'indicatore LED (12 o 13) indicherà il programma di saldatura desiderato.

**Nota:** Dopo il riavvio, il dispositivo ricorda l'ultimo programma di saldatura selezionato con i relativi parametri.

#### **Memoria utente**

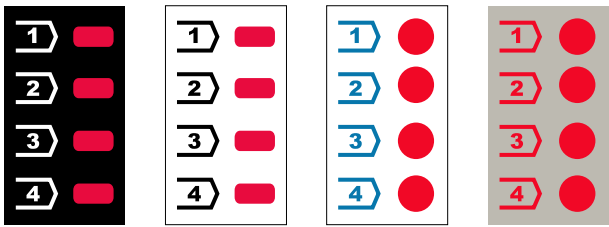

**Figura 3. La configurazione grafica dipende dal prodotto e dalla marca** 

Nella Memoria utente è possibile memorizzare solo quattro programmi di saldatura.

Impostazioni predefinite: le memorie utente memorizzano il primo programma di saldatura disponibile.

**Nota!:** Nella Memoria utente viene salvato solo il numero del programma di saldatura. Nella Memoria utente non vengono salvati i parametri di saldatura.

Per assegnare il programma di saldatura alla memoria utente:

- Utilizzare il pulsante sinistro [11] per selezionare il numero della memoria utente (1, 2, 3 o 4) - L'indicatore LED [12] si accenderà la memoria selezionata.
- Tenere premuto il pulsante sinistro [11] finché l'indicatore LED [12] non lampeggia.
- Utilizzare il Comando destro [7] per selezionare il programma di saldatura.
- Per salvare il programma selezionato, tenere premuto il pulsante sinistro [11] finché l'indicatore LED non lampeggia.

**Nota:** L'elenco di programmi disponibili dipende dalla fonte di alimentazione.

### **Menu di Accesso rapido**

Il menu di accesso rapido comprende:

- Controllo dell'arco
- Modalità del pulsante torcia (2 fasi/4 fasi)
- Prova WFS
- Tempo di burnback

Il menu di accesso rapido consente l'accesso ai parametri dell'arco e ai parametri di inizio e fine del processo secondo le tabelle 4 e 6.

Per accedere al menu (menu base):

- Tenere premuto il pulsante destro [9] finché l'indicatore LED [8] non illumina il parametro richiesto.
- Impostare il valore del parametro con il Comando destro [7]. Il valore impostato viene salvato automaticamente.
- Il valore del parametro viene visualizzato sul display destro [4].
- Premere il pulsante destro [9] per passare al parametro successivo.
- Premere il pulsante sinistro [11] per uscire.

#### **AVVERTENZA**

L'accesso al menu non è disponibile durante la saldatura o in presenza di un errore (il LED di stato [2] non è acceso con una luce verde fissa).

La disponibilità dei parametri nel menu di accesso rapido dipende dal programma di saldatura / processo di saldatura selezionato.

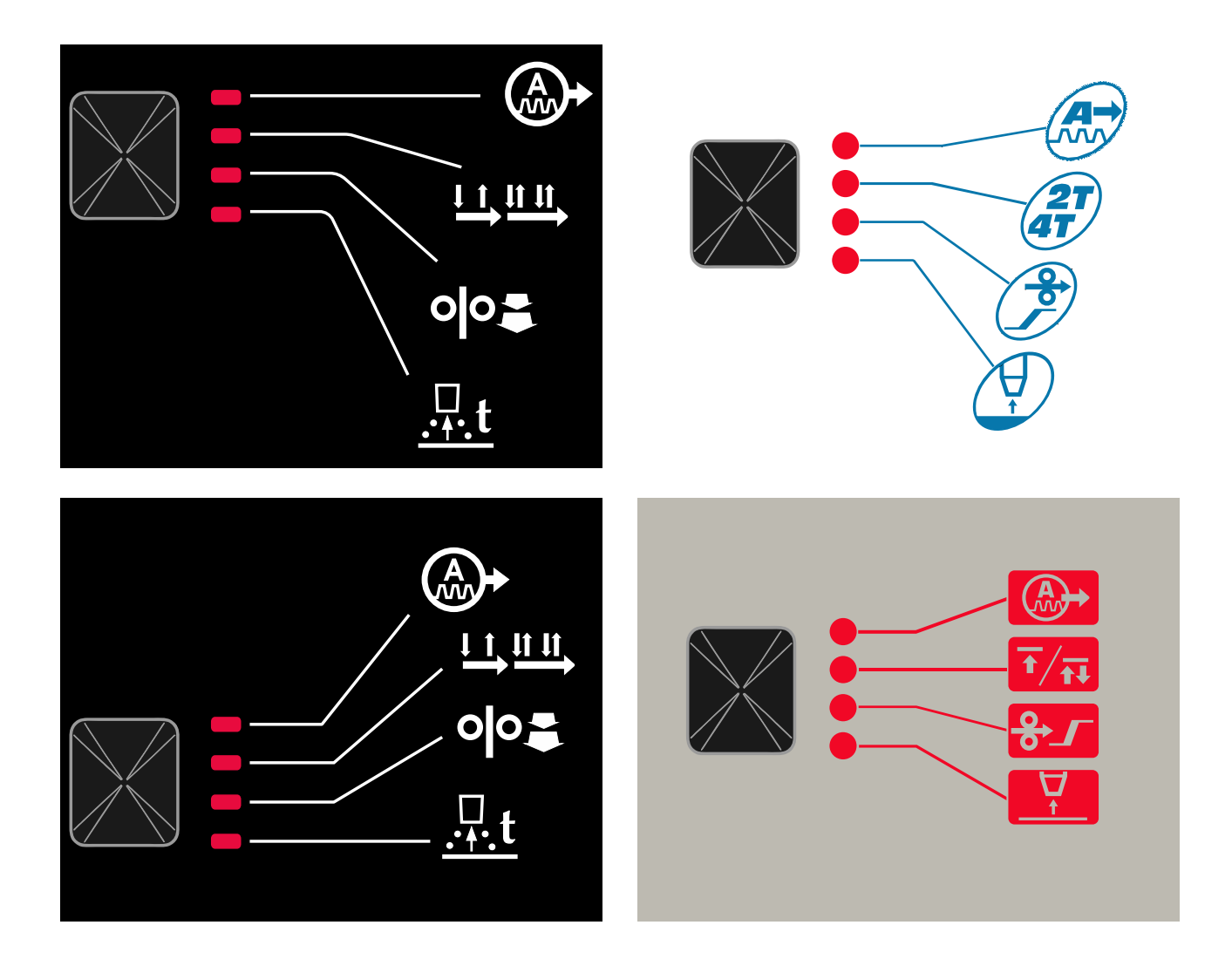

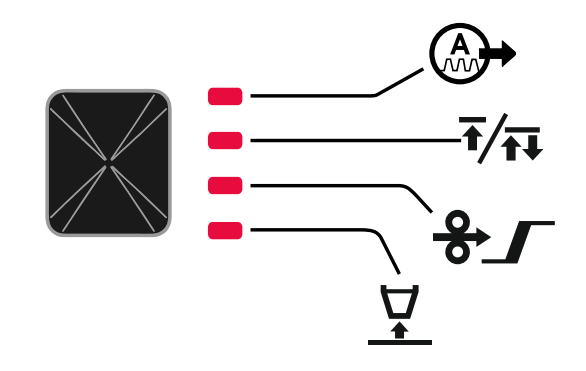

**Figura 4. Menu di accesso rapido: la configurazione grafica dipende dal prodotto e dalla marca.** 

#### **Tabella 4 Controlli dell'arco**

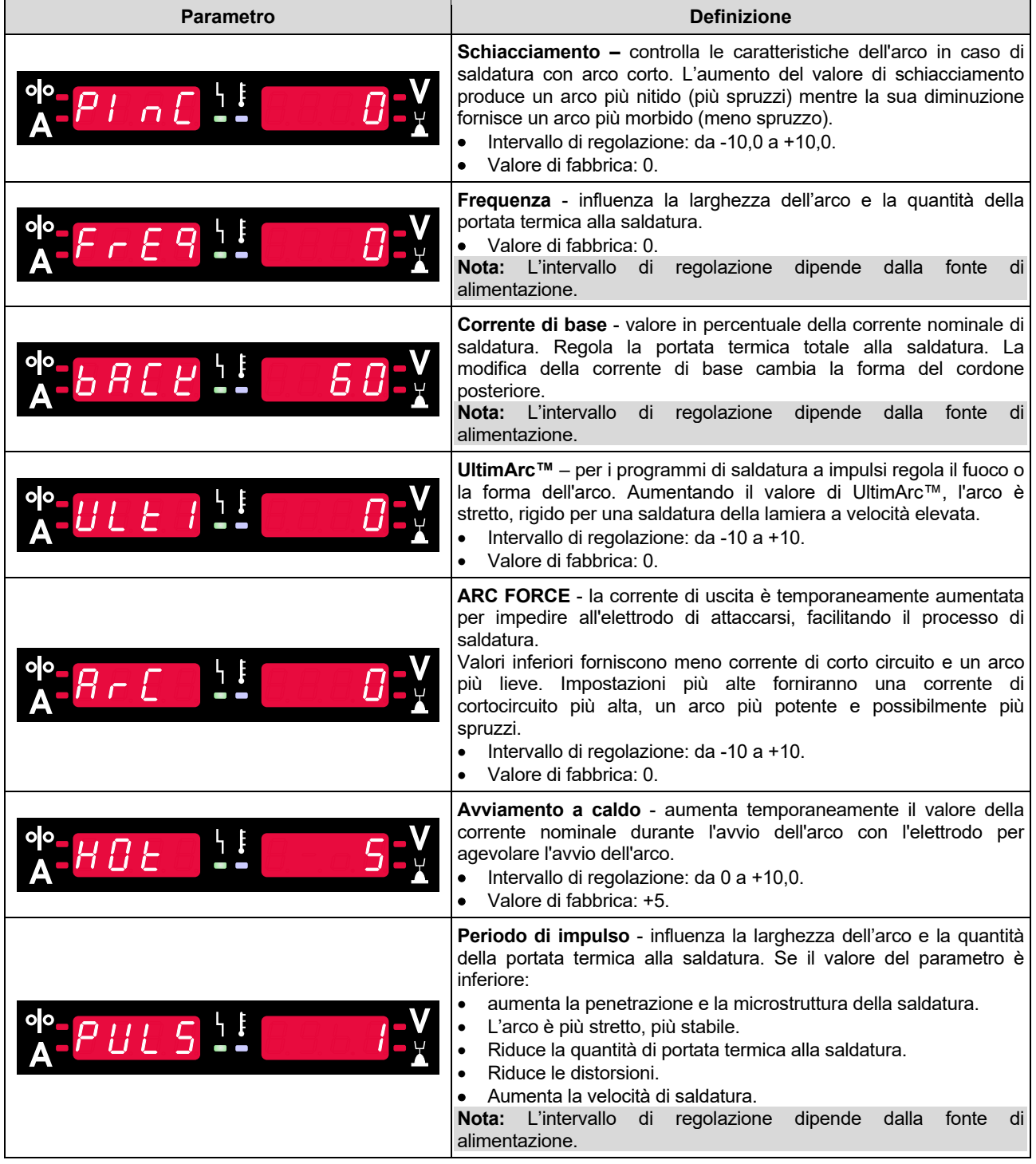

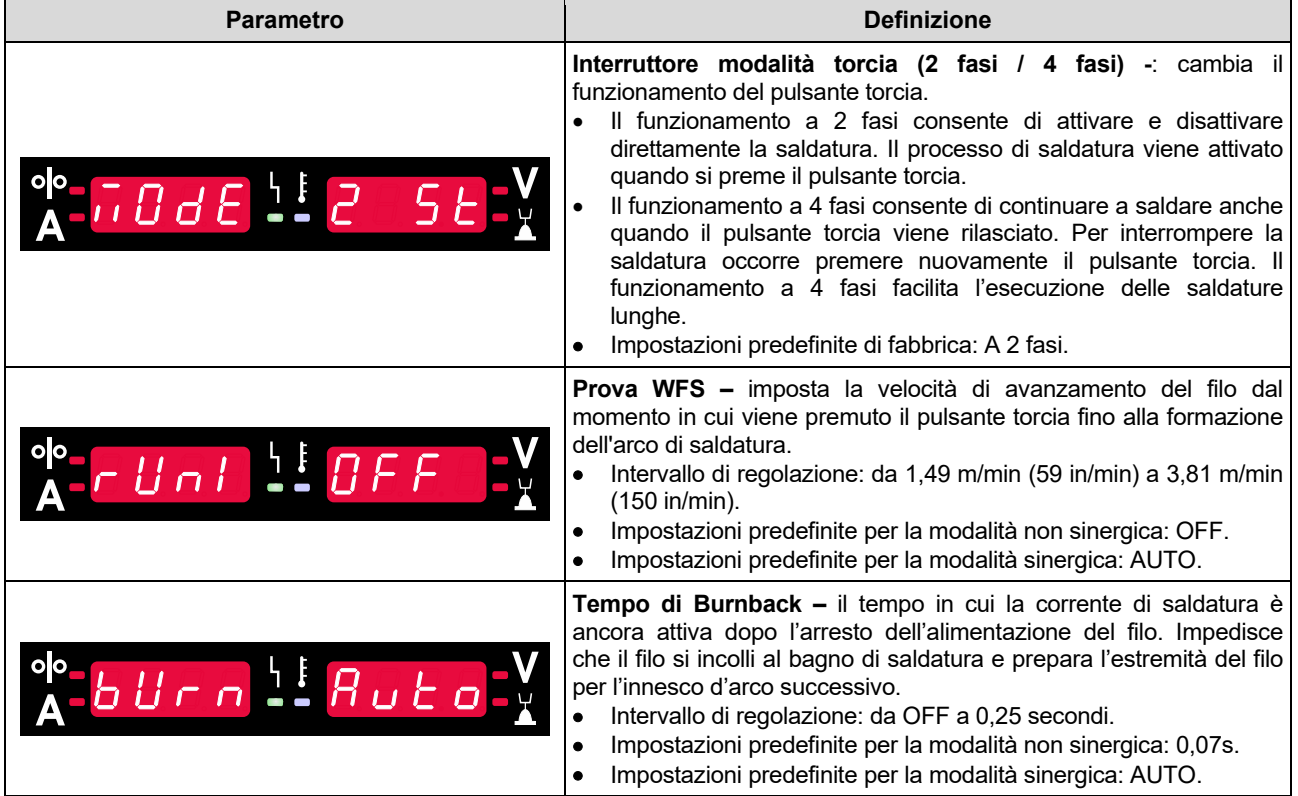

## **Menu Impostazioni e configurazione**

Per accedere al menu, premere simultaneamente il pulsante sinistro [11] e quello destro [9].

Modalità di selezione dei parametri – il nome del parametro lampeggia sul display sinistro [1].

Modalità di modifica del valore dei parametri – il valore del parametro lampeggia sul display destro [4].

### **AVVERTENZA**

Per uscire dal menu salvando le modifiche, premere simultaneamente il pulsante sinistro [11] e il pulsante destro [9].

Dopo un minuto di inattività, uscirà dal menu senza salvare.

#### **Tabella 6 Componenti e funzioni di interfaccia quando il menu impostazioni e la configurazione è attivo.**

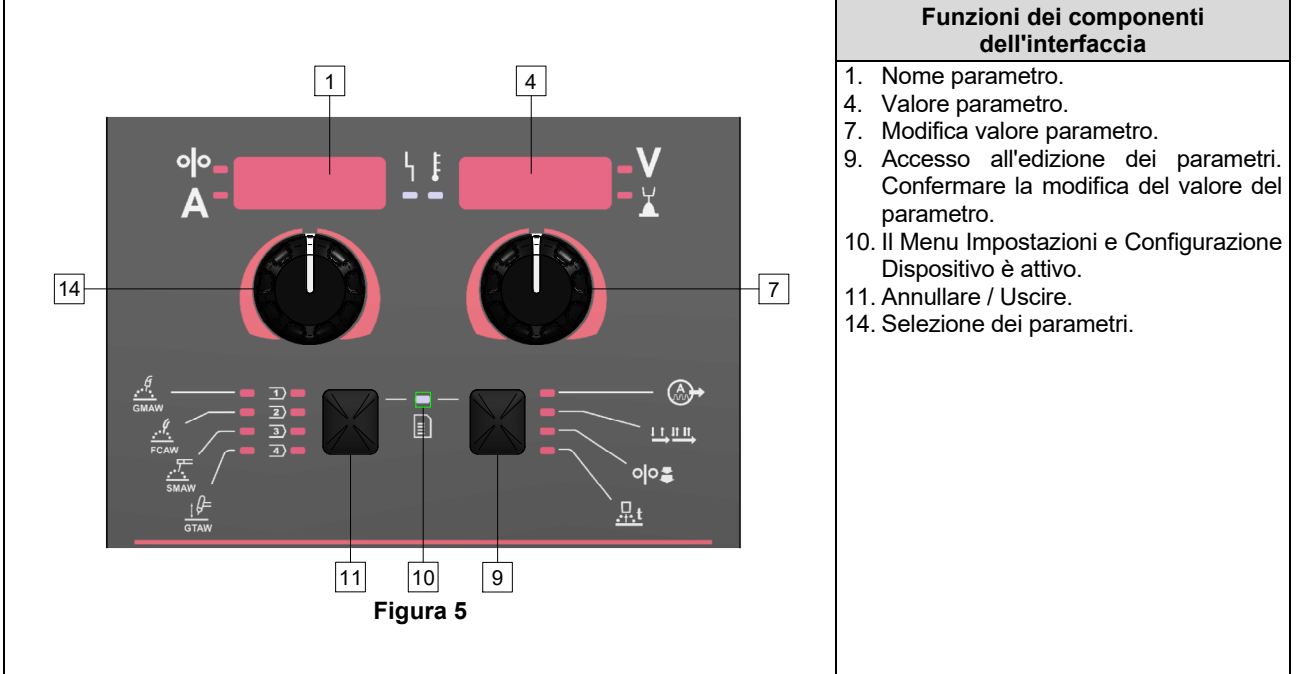

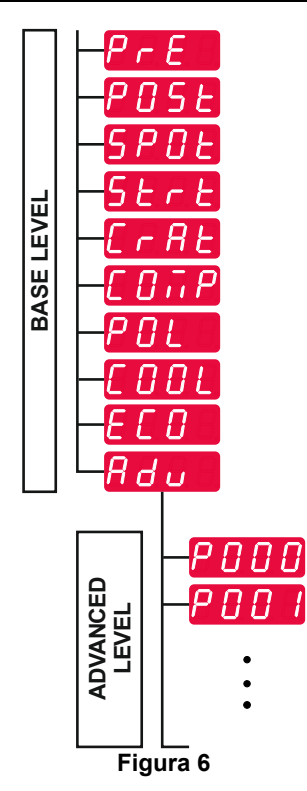

L'utente ha accesso a due livelli di menu:

- Livello base: menu di base collegato alle impostazioni dei parametri di saldatura. Il livello di base include i parametri descritti nella Tabella 7.
- Livello avanzato: menu avanzato, configurazione del menu del dispositivo. Il Livello avanzato include i parametri descritti nella Tabella 8.

**Nota:** La disponibilità dei parametri nel menu Impostazioni e configurazione dipende dal programma di saldatura/processo di saldatura selezionato.

**Nota:** Dopo il riavvio, il dispositivo ricorda l'ultimo programma di saldatura selezionato con i relativi parametri.

#### **Tabella 7 Impostazioni predefinite del menu di base**

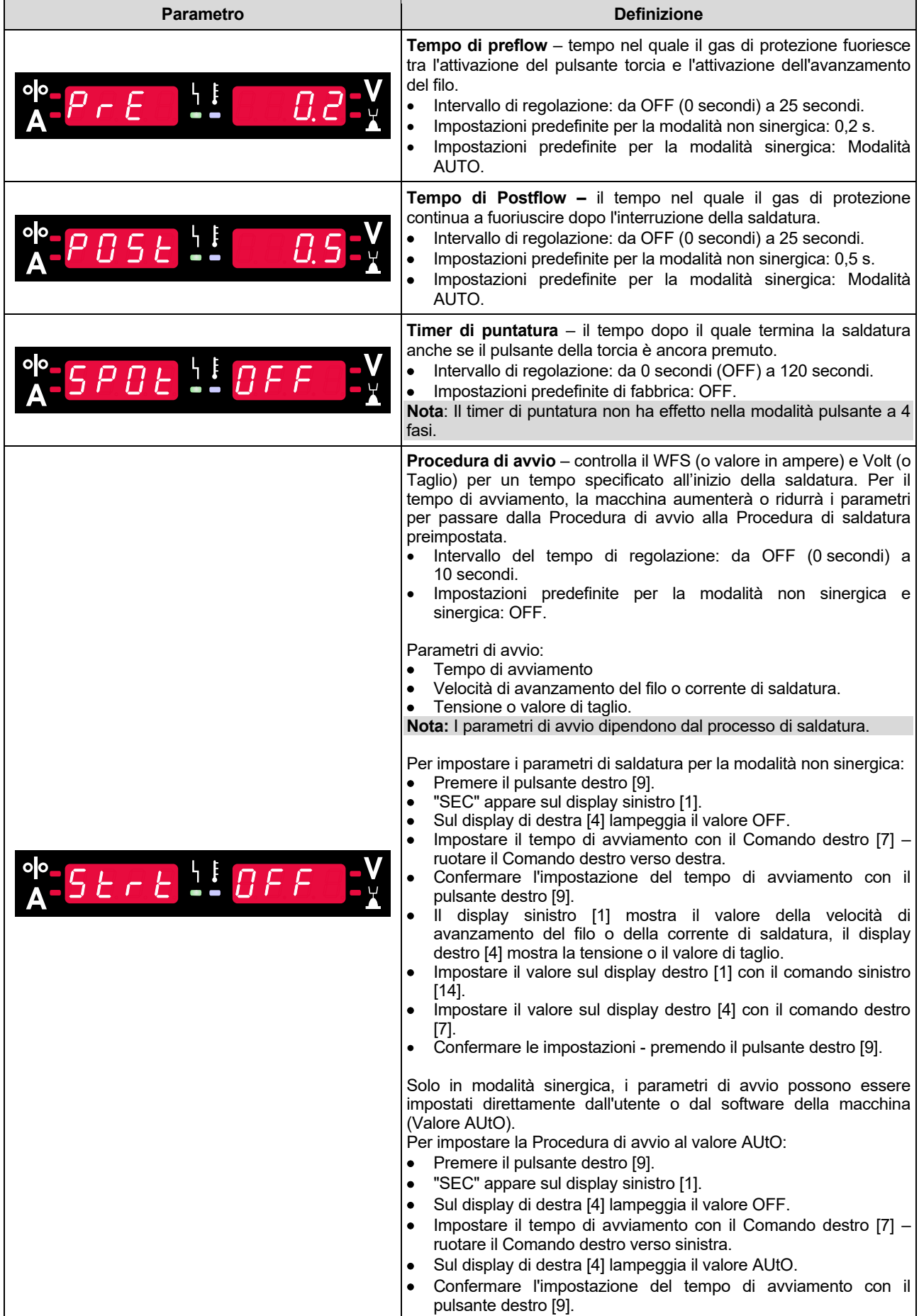

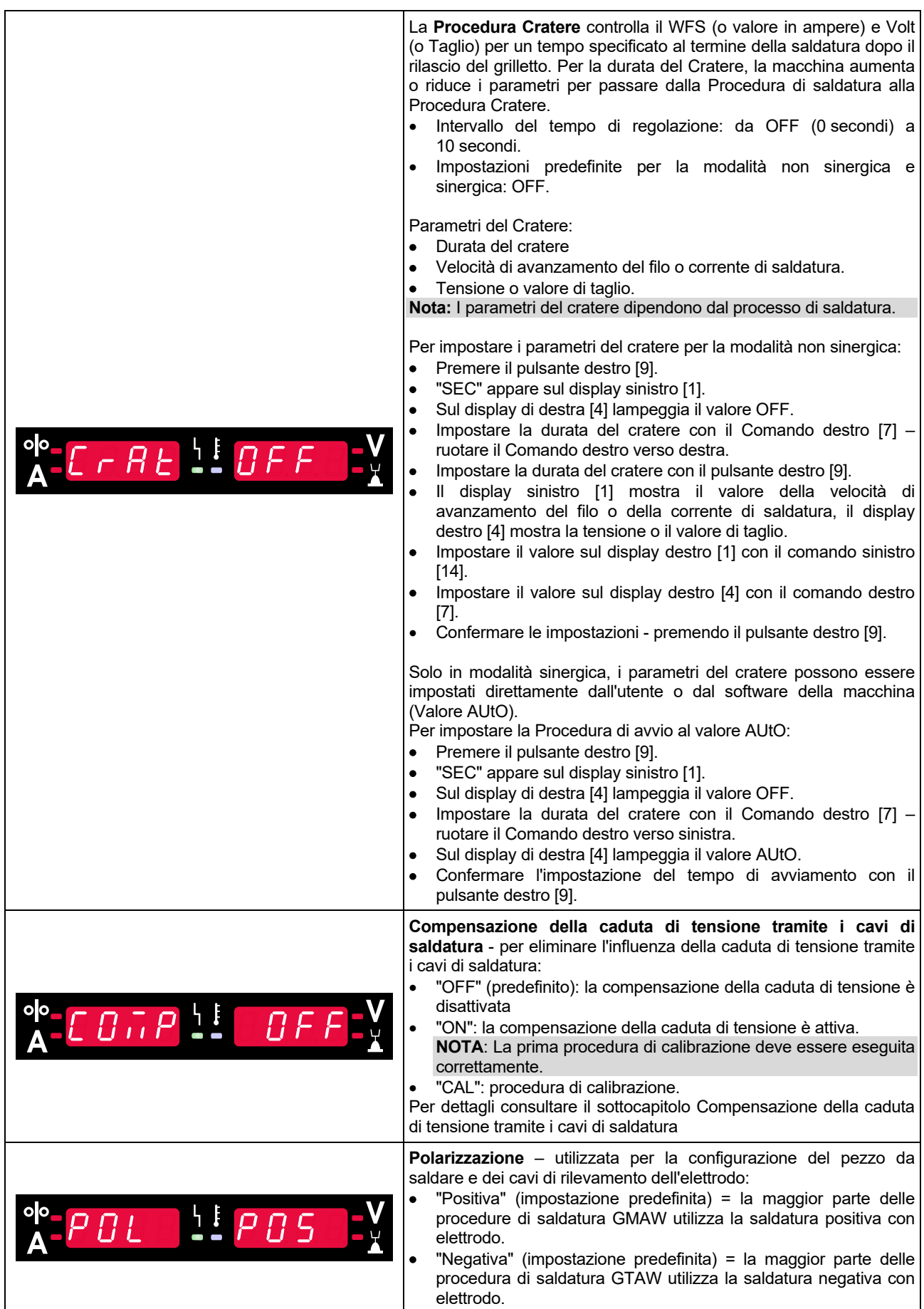

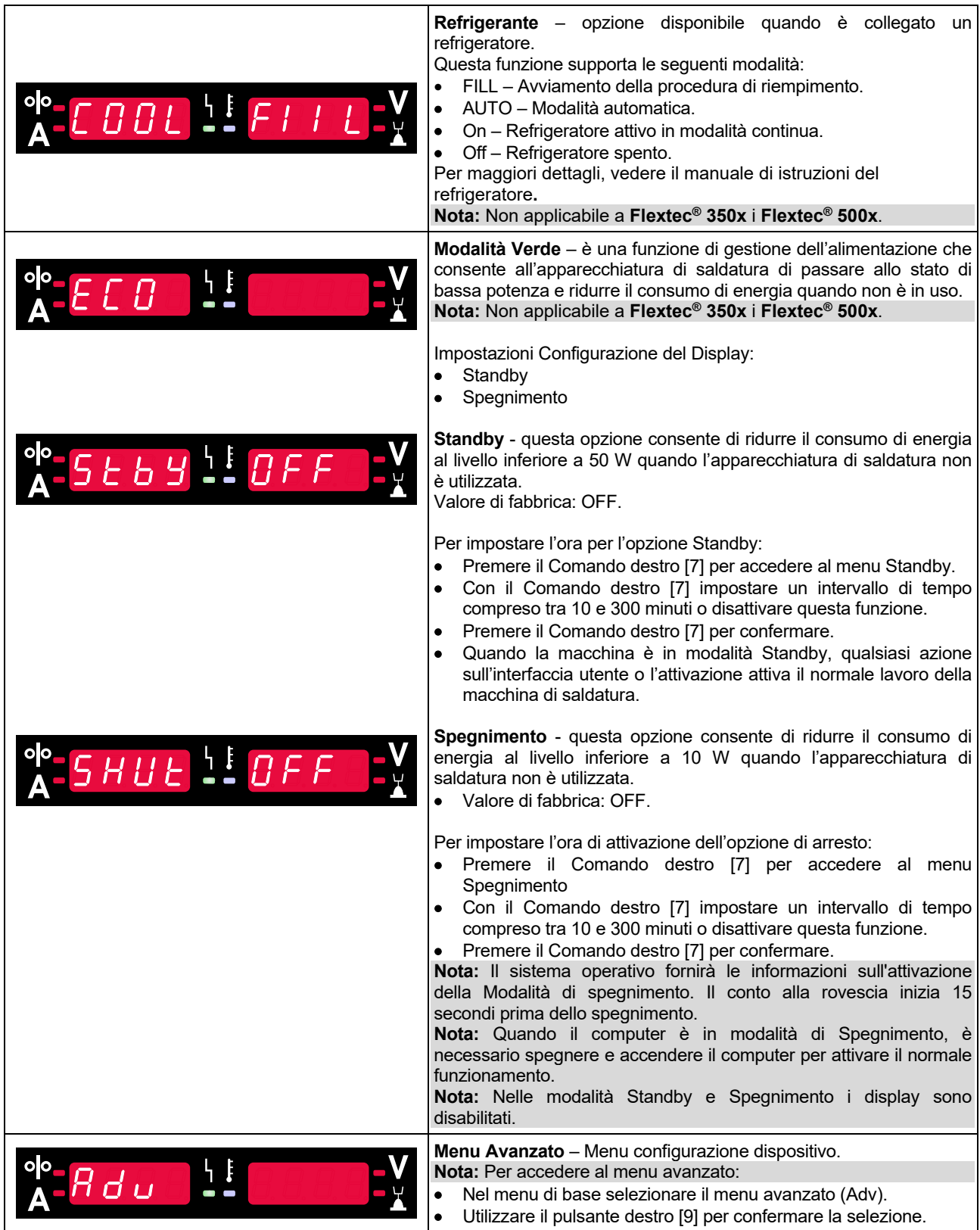

## **Tabella 8 Impostazioni predefinite del menu avanzato (Menu configurazione dispositivo)**

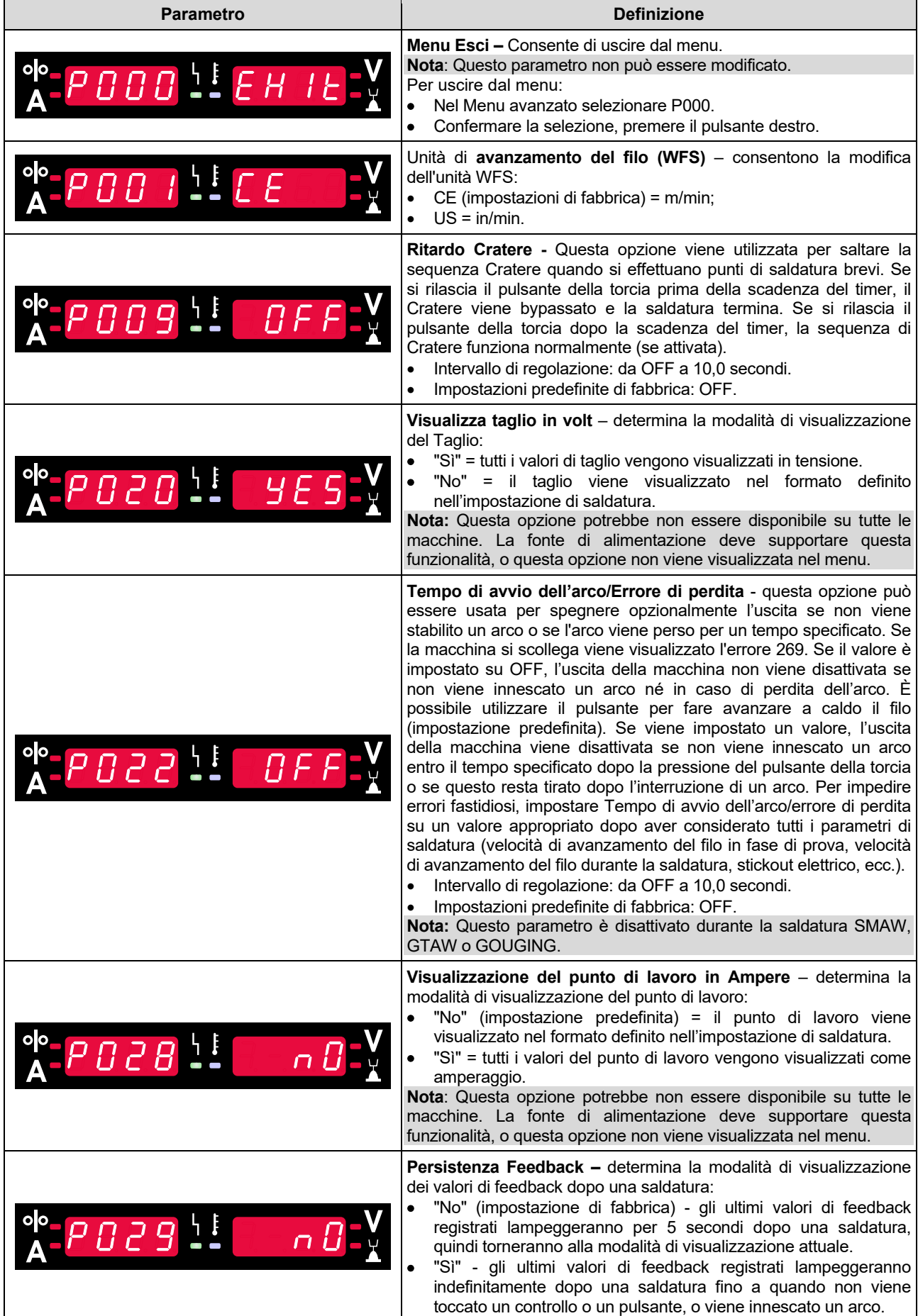

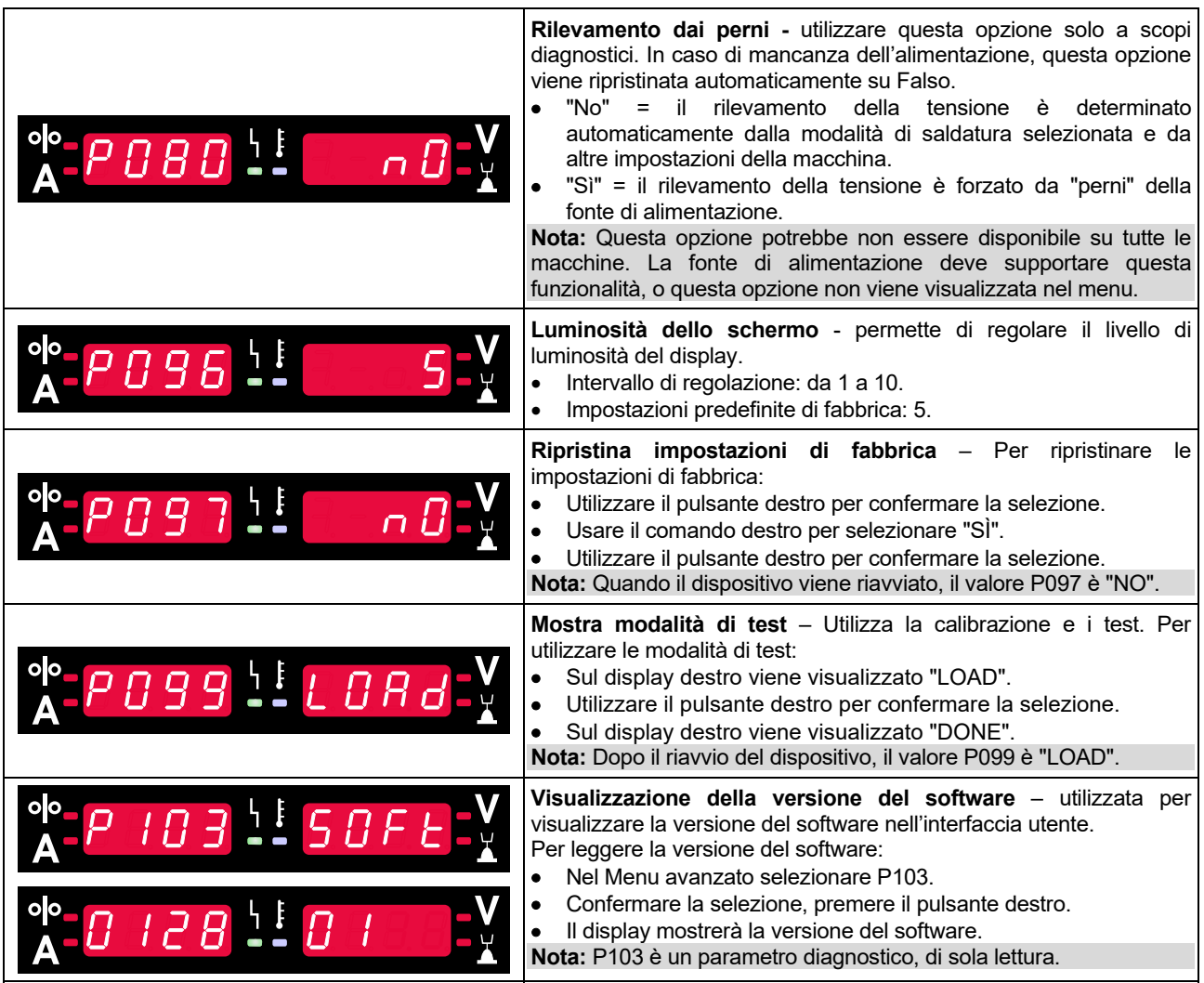

## **Blocco di U22**

La funzione di blocco di U22 impedisce la modifica accidentale dei parametri.

Per bloccare U22:

- Tenere premuto il pulsante destro [9] per 4 secondi.
- Trascorso questo tempo, sui display verrà visualizzata l'informazione sul blocco di U22 (figura 7).

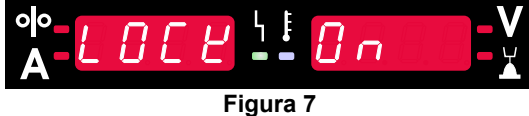

Per sbloccare U22:

- Tenere premuto il pulsante destro [9] per 4 secondi.
- Trascorso questo tempo, l'Interfaccia utente sarà sbloccata e i display visualizzeranno le seguenti informazioni (figura 8).

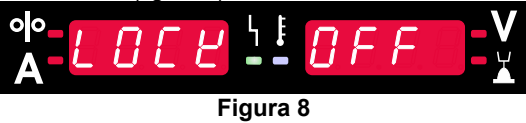

## **Processo di saldatura GMAW, FCAW-GS, e FCAW-SS in modalità non sinergica**

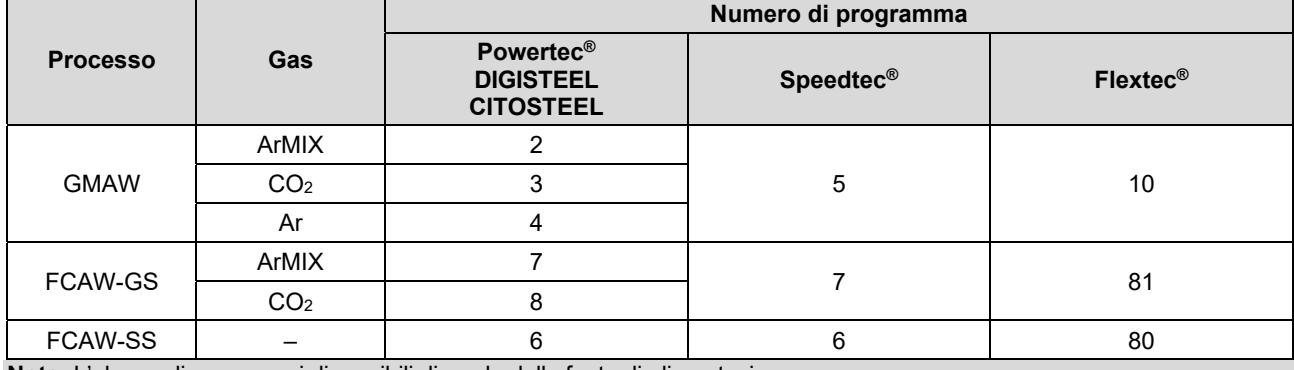

**Tabella 9. Programmi di saldatura GMAW FCAW non sinergici** 

**Nota:** L'elenco di programmi disponibili dipende dalla fonte di alimentazione.

Durante la modalità non sinergica, la velocità di avanzamento del filo e la tensione di saldatura sono parametri indipendenti e devono essere impostati dall'utente.

Per il programma GMAW ed FCAW-GS, è possibile impostare:

- Velocità di avanzamento del filo, WFS
- Tensione di saldatura
- Tempo di burnback
- Prova WFS
- Tempo di Preflow/Tempo di Postflow
- Tempo di puntatura
- Procedura di avvio:
	- Tempo di avviamento
	- Velocità di avanzamento del filo
	- Tensione
- Cratere:
	- Durata del cratere
	- Velocità di avanzamento del filo
	- Tensione
- Polarità
- A 2 fasi/a 4 fasi
- Controllo dell'arco:
	- Schiacciamento

Per il programma FCAW-SS, è possibile impostare:

- Velocità di avanzamento del filo, WFS
- Tensione di saldatura
- Tempo di burnback
- Prova WFS
- Tempo di puntatura
- Procedura di avvio:
	- Tempo di avviamento
		- Velocità di avanzamento del filo
	- Tensione
- Cratere:
	- Durata del cratere
	- Velocità di avanzamento del filo
	- Tensione
- Polarità
- A 2 fasi/a 4 fasi
- Controllo dell'arco:
	- Schiacciamento

- $\bullet$  Intervallo di regolazione: da -10 a +10.
- Valore di fabbrica: 0.

## **Processo di saldatura GMAW e FCAW-GS in modalità sinergica CV**

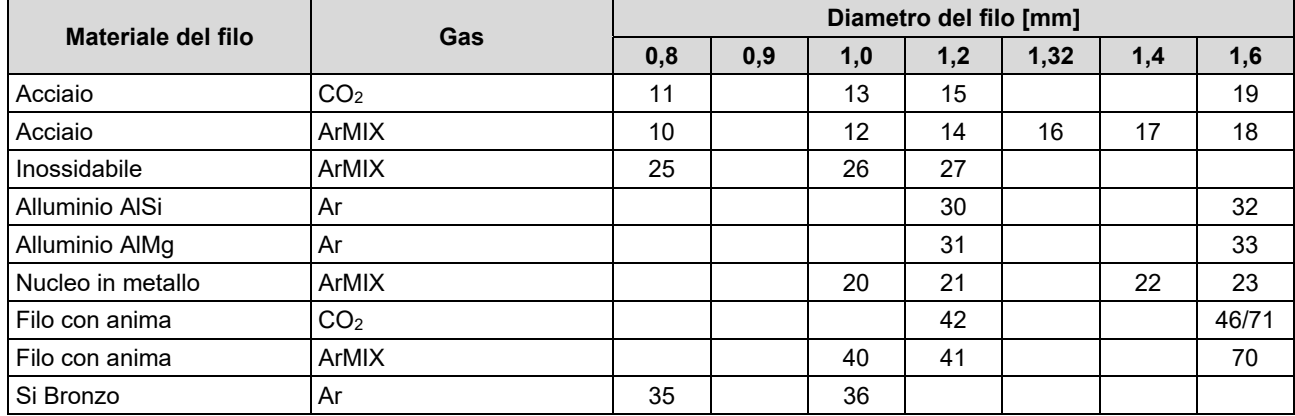

#### **Tabella 10. Esempi di programmi sinergici GMAW e FCAW-GS per POWERTEC®**

#### **Tabella 11. Esempi di programmi sinergici GMAW e FCAW-GS per SPEEDTEC®**

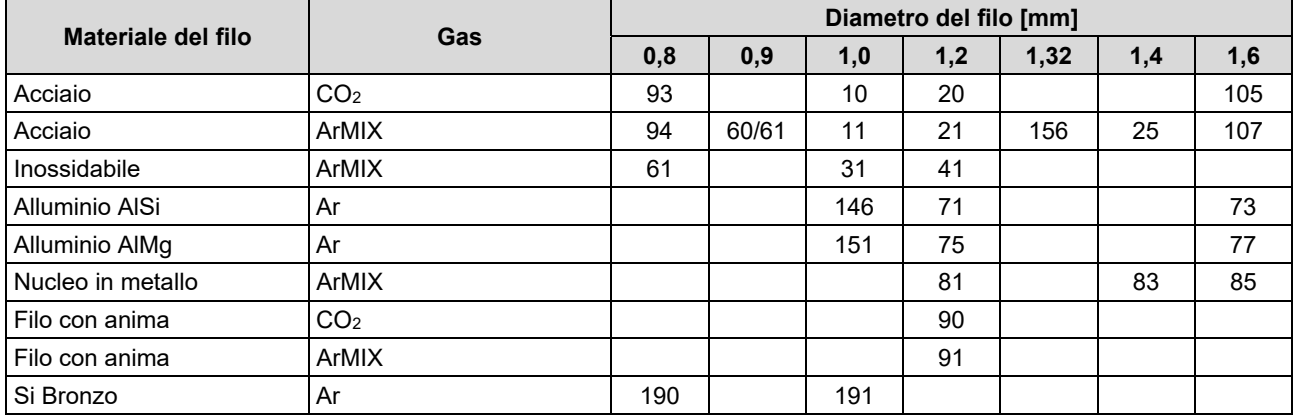

#### **Tabella 12. Esempi di programmi sinergici GMAW e FCAW-GS per FLEXTEC®**

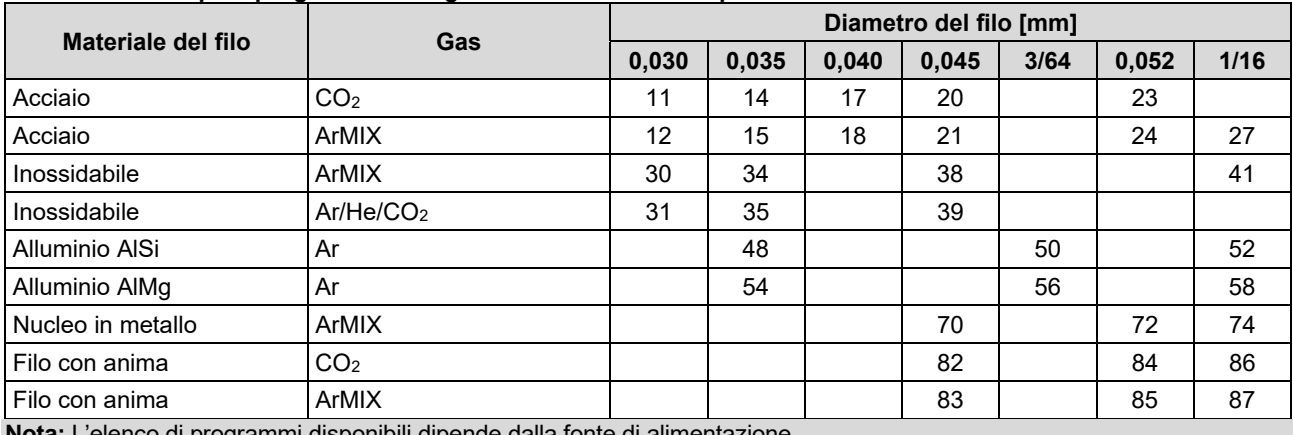

**Nota:** L'elenco di programmi disponibili dipende dalla fonte di alimentazione.

In modalità sinergica, la tensione di saldatura non è impostata dall'utente. La tensione di saldatura corretta viene impostata dal software della macchina.

Il valore di tensione ottimale è correlato ai dati di input:

Velocità di avanzamento del filo, WFS.

Se necessario, è possibile regolare la tensione di saldatura utilizzando il Comando destro [7]. Quando si ruota il Comando destro, il display mostra una barra positiva o negativa che indica se la tensione è superiore o inferiore alla tensione ideale.

• Impostazione della tensione sopra il valore ottimale

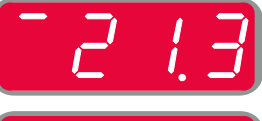

- Impostazione della tensione al valore ottimale
- Impostazione della tensione al di sotto del valore ottimale

Inoltre, è possibile impostare manualmente:

- Tempo di burnback
- Prova WFS
- Tempo di Preflow/Tempo di Postflow
- Tempo di puntatura
- Procedura di avvio:
	- Tempo di avviamento
		- Velocità di avanzamento del filo
	- Tensione
- Cratere:
	- Durata del cratere
	- Velocità di avanzamento del filo
	- Tensione
- Polarità
- A 2 fasi/a 4 fasi
- Controllo dell'arco:
	- Schiacciamento

- $\bullet$  Intervallo di regolazione: da -10 a +10.
- Valore di fabbrica: 0.

## **Saldatura ad alta velocità (HPS) Processo in modalità sinergica**

#### **Tabella 13 Esempi di programmi sinergici per HPS per SPEEDTEC®**

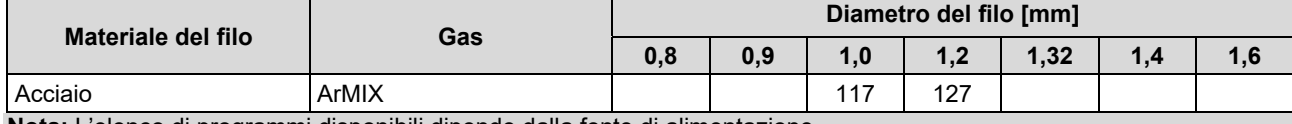

**Nota:** L'elenco di programmi disponibili dipende dalla fonte di alimentazione.

In modalità sinergica, la tensione di saldatura non è impostata dall'utente. La tensione di saldatura corretta viene impostata dal software della macchina.

Il valore di tensione ottimale è correlato ai dati di input:

Velocità di avanzamento del filo, WFS.

**HPS** è un processo di saldatura modificato progettato da Lincoln Electric che combina i vantaggi delle modalità a spruzzo e a arco corto.

La tensione di saldatura inferiore a quella della modalità classica a spruzzo causa una minore energia e un arco più concentrato.

Vantaggi:

- La possibilità di saldare con un elettrodo lungo.
- Arco concentrato che aumenta la penetrazione.
- Riduzione della distorsione del pezzo in lavorazione (tensione inferiore = meno energia immessa nella saldatura).
- Aumento della produttività (maggiore velocità di saldatura e requisiti ridotti per la preparazione del materiale per la saldatura).

Se necessario, è possibile regolare la tensione di saldatura utilizzando il Comando destro [7]. Quando si ruota il Comando destro, il Display destro [4] mostra una barra positiva o negativa che indica se la tensione è superiore o inferiore alla tensione ideale.

- Preimpostare la tensione al di sopra della tensione ideale
- Preimpostare la tensione alla tensione ideale
- Preimpostare la tensione al di sotto della tensione ideale

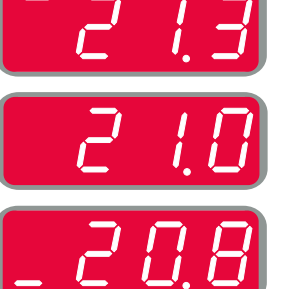

Inoltre, è possibile impostare manualmente:

- Tempo di burnback
- Prova WFS
- Tempo di Preflow/Tempo di Postflow
- Tempo di puntatura
- Procedura di avvio:
	- Tempo di avviamento
	- Velocità di avanzamento del filo
	- Tensione
	- Cratere:
	- Durata del cratere
	- Velocità di avanzamento del filo
	- Tensione
- Polarità
- A 2 fasi/a 4 fasi
- Controllo dell'arco:
	- Schiacciamento

- Intervallo di regolazione: da -10 a +10.
- Valore di fabbrica: 0.

## **Procedura di saldatura ad alta velocità (SSA) in modalità sinergica**

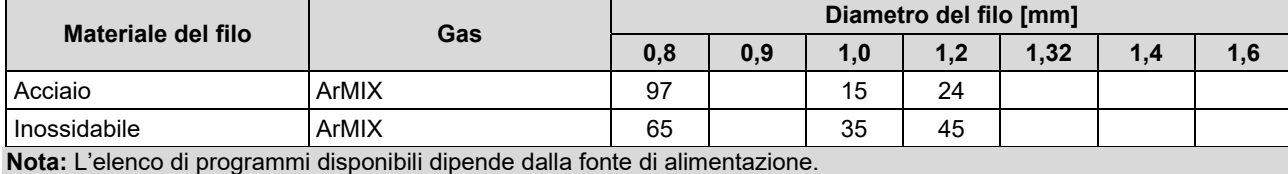

**Tabella 14. Esempi di programmi sinergici per SSA per SPEEDTEC®** 

In modalità sinergica, la tensione di saldatura non è impostata dall'utente. La tensione di saldatura corretta viene impostata dal software della macchina.

Il valore di tensione ottimale è correlato ai dati di input:

Velocità di avanzamento del filo, WFS.

La **Procedura di saldatura ad alta velocità (SSA)** garantisce una maggiore comprensione durante la saldatura in acciaio e inossidabile. Fino al controllo rapido dell'arco durante l'aumento della velocità di alimentazione, l'arco cortao standard passa naturalmente alla modalità SSA, estendendo la gamma dell'arco corto a una corrente più alta e previene la modalità globulare, caratterizzata da un'alta dispersione e da un'energia più elevata rispetto all'arco corto.

Vantaggi:

- Riduzione delle distorsioni dei materiali saldati (meno energia introdotta nella saldatura).
- Vasta gamma di velocità di alimentazione con mantenimento dell'arco corto.
- Riduzione della diffusione rispetto alla modalità CV standard.
- Riduzione dei fumi rispetto alla modalità CV standard (fino al 25% in meno).

Se necessario, è possibile regolare la tensione di saldatura utilizzando il Comando destro [7]. Quando si ruota il Comando destro, il Display destro [4] mostra una barra positiva o negativa che indica se la tensione è superiore o inferiore alla tensione ideale.

- Preimpostare la tensione al di sopra della tensione ideale
- Preimpostare la tensione alla tensione ideale
- Preimpostare la tensione al di sotto della tensione ideale

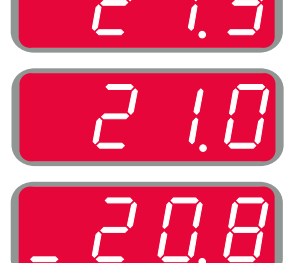

Inoltre, è possibile impostare manualmente:

- Tempo di burnback
- Prova WFS
- Tempo di Preflow/Tempo di Postflow
- Tempo di puntatura
- Procedura di avvio:
	- Tempo di avviamento
	- Velocità di avanzamento del filo
	- Tensione
- Cratere:
	- Durata del cratere
	- Velocità di avanzamento del filo
	- Tensione
- Polarità
- A 2 fasi/a 4 fasi
- Controllo dell'arco:
	- Schiacciamento

- $\bullet$  Intervallo di regolazione: da -10 a +10.
- Valore di fabbrica: 0.

## **Processo di saldatura GMAW-P in modalità sinergica**

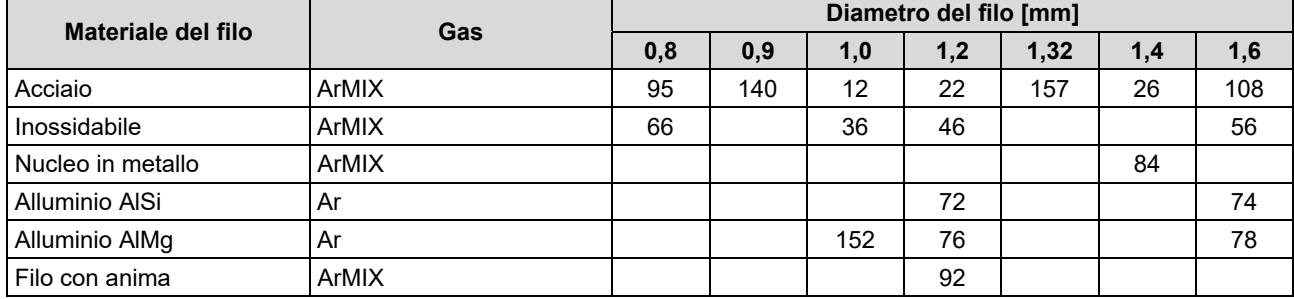

#### **Tabella 15. Esempi di programmi GMAW-P per SPEEDTEC®**

#### **Tabella 16. Esempi di programmi GMAW-P per FLEXTEC®**

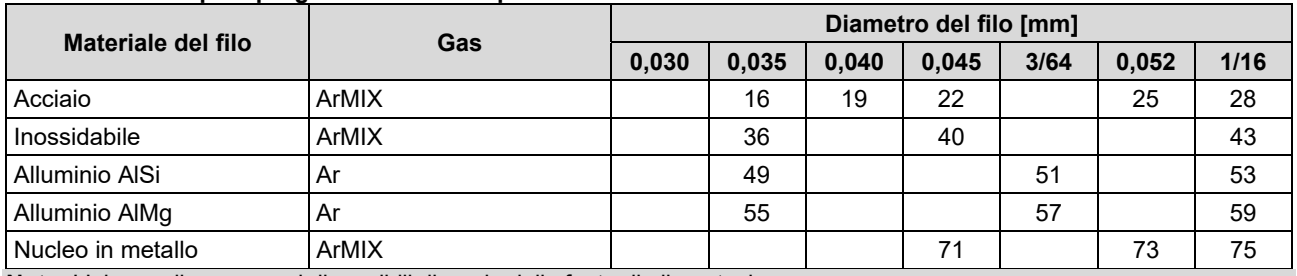

**Nota:** L'elenco di programmi disponibili dipende dalla fonte di alimentazione.

La saldatura GMAW-P (MIG pulsato) sinergica è ideale per una minore intensità, al di fuori della posizione. Durante la saldatura a impulsi, la corrente di saldatura passa continuamente da un livello basso a un livello alto e così via. Ogni impulso invia una piccola goccia di metallo fuso dal filo al bagno di saldatura.

La velocità di avanzamento del filo è il parametro di controllo principale. Quando viene regolata la velocità di avanzamento del filo, la fonte di alimentazione regola i d'onda per mantenere caratteristiche di saldatura ottimali.

Il Taglio è usato come controllo secondario: il display destro. L'impostazione Taglio regola la lunghezza dell'arco. Il taglio è regolabile da 0,50 a 1,50. 1,00 è l'impostazione nominale.

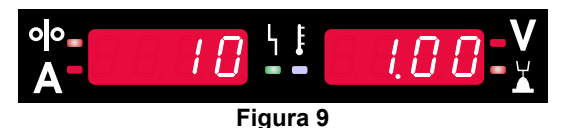

L'aumento del valore di Taglio aumenta la lunghezza dell'arco. La riduzione del valore di Taglio riduce la lunghezza dell'arco.

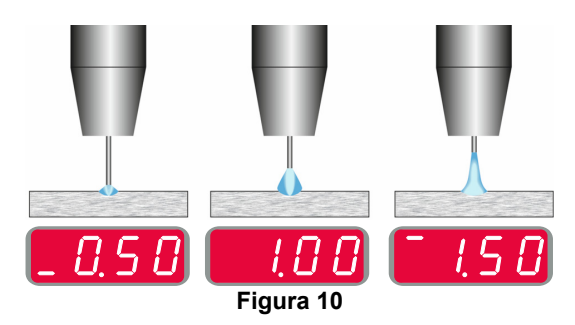

Quando viene regolato il Taglio, la fonte di alimentazione ricalcala automaticamente la tensione, la corrente e l'ora di ogni parte della forma d'onda dell'impulso per risultato migliori.

Inoltre, è possibile impostare manualmente:

- Tempo di burnback
- Prova WFS
- Tempo di Preflow/Tempo di Postflow
- Tempo di puntatura
- Procedura di avvio:
	- Tempo di avviamento
		- Velocità di avanzamento del filo
	- Tensione o valore di taglio
- Cratere:
	- Durata del cratere
	- Velocità di avanzamento del filo
	- Tensione o valore di taglio
- Polarità
- A 2 fasi/a 4 fasi
- Controllo dell'arco:
	- UltimArc™

**UltimArc™** – per i programmi di saldatura a impulsi regola il fuoco o la forma dell'arco. Aumentando il valore di UltimArc™, l'arco è stretto, rigido per una saldatura della lamiera a velocità elevata.

- Intervallo di regolazione: da -10 a +10.
- Valore di fabbrica: 0.

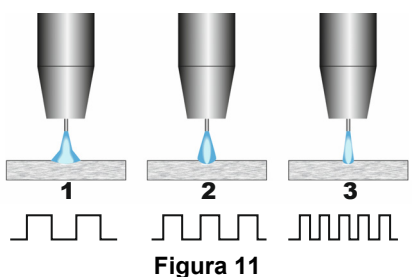

- 1. Controllo UltimArc™ "-10.0": Frequenza bassa, largo.
- 2. Controllo UltimArc™ disattivato: Frequenza e larghezza medie.
- 3. Controllo UltimArc™ "+10.0": Frequenza elevata, concentrato.

## **Processo di saldatura SSPTM in modalità sinergica**

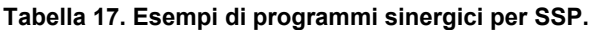

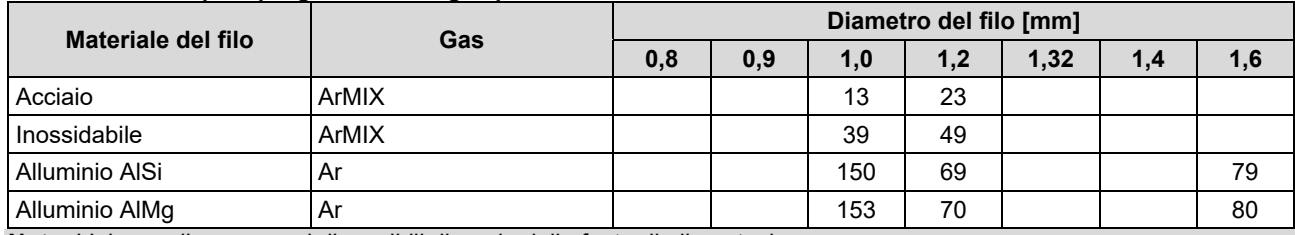

**Nota:** L'elenco di programmi disponibili dipende dalla fonte di alimentazione.

**SSPTM** è un procedimento ad impulso specificamente modificato caratterizzato da un arco molto morbido e silenzioso. Questo procedimento è destinato alla saldatura di materiali in acciaio inossidabile e fornisce una bagnatura dello spigolo saldato di gran lunga migliore rispetto all'impulso standard. Le caratteristiche morbide e più silenziose del processo di impulso ad arco rispetto a quelle standard rendono la saldatura più piacevole e meno stancante. Inoltre, la stabilità offerta da questo trasferimento permette di saldare in tutte le posizioni.

Durante la saldatura a impulsi, la corrente di saldatura passa continuamente da un livello basso a un livello alto e così via. Ogni impulso invia una piccola goccia di metallo fuso dal filo al bagno di saldatura.

La velocità di avanzamento del filo è il parametro di controllo principale. Quando viene regolata la velocità di avanzamento del filo, la fonte di alimentazione regola i d'onda per mantenere caratteristiche di saldatura ottimali.

Il Taglio viene utilizzato come un controllo secondario: il valore del parametro nel lato superiore destro del display. L'impostazione Taglio regola la lunghezza dell'arco. Il taglio è regolabile da 0,50 a 1,50. 1,00 è l'impostazione nominale.

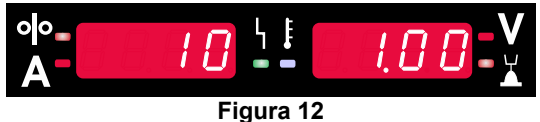

L'aumento del valore di Taglio aumenta la lunghezza dell'arco. La riduzione del valore di Taglio riduce la lunghezza dell'arco.

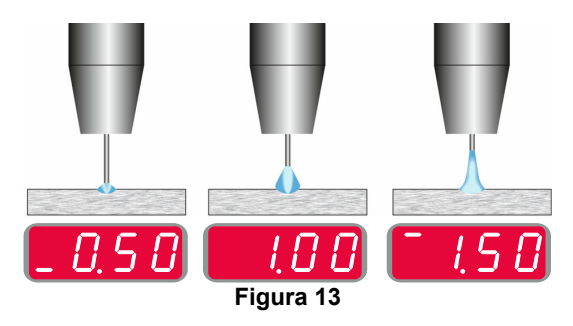

Quando viene regolato il Taglio, la fonte di alimentazione ricalcala automaticamente la tensione, la corrente e l'ora di ogni parte della forma d'onda dell'impulso per risultato migliori.

Inoltre, è possibile impostare manualmente:

- Tempo di burnback
- Prova WFS
- Tempo di Preflow/Tempo di Postflow
- Tempo di puntatura
- Procedura di avvio:
	- Tempo di avviamento
	- Velocità di avanzamento del filo
	- Tensione o valore di taglio
- Cratere:
	- Durata del cratere
	- Velocità di avanzamento del filo
	- Tensione o valore di taglio
- Polarità
- A 2 fasi/a 4 fasi
- Controllo dell'arco
- **•** Frequenza

**Frequenza** - per i programmi di saldatura a impulsi regola il fuoco o la forma dell'arco. Aumentando il valore del controllo della frequenza, l'arco è stretto, rigido per una saldatura della lamiera a velocità elevata.

- Intervallo di regolazione: da -10 a +10
- Valore di fabbrica: 0.

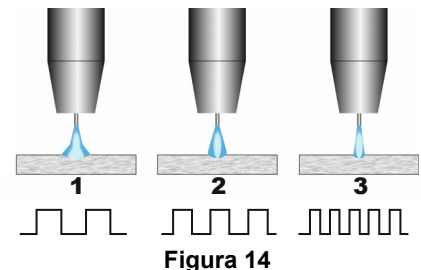

- 1. Controllo di frequenza "-10.0": Frequenza bassa, largo.
- 2. Controllo frequenza OFF: Frequenza e larghezza medie.
- 3. Controllo di frequenza "+10.0": Frequenza elevata, concentrato.

## **Processo di saldatura SMAW (MMA)**

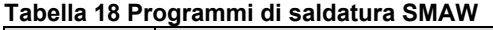

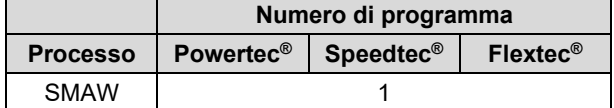

**Nota:** L'elenco di programmi disponibili dipende dalla fonte di alimentazione.

Per il programma numero 1 è possibile impostare:

- Corrente di saldatura
- Accendere/spegnere la tensione di uscita sul cavo di uscita
- Controlli dell'arco:
	- ARC FORCE
	- HOT START

**ARC FORCE** - la corrente di uscita è temporaneamente aumentata per impedire all'elettrodo di attaccarsi, facilitando il processo di saldatura.

Valori inferiori forniscono meno corrente di corto circuito e un arco più lieve. Impostazioni più alte forniranno una corrente di cortocircuito più alta, un arco più potente e possibilmente più spruzzi.

- Intervallo di regolazione: da -10,0 a +10,0.
- Valore di fabbrica: 0.

**Avviamento a caldo** - aumenta temporaneamente il valore della corrente nominale durante l'avvio dell'arco con l'elettrodo per agevolare l'avvio dell'arco.

- **.**Intervallo di regolazione: da 0 a +10,0.
- Valore di fabbrica: +5.

#### **Processo di saldatura GTAW / GTAW-PULSE**

**Tabella 19. Programmi di saldatura** 

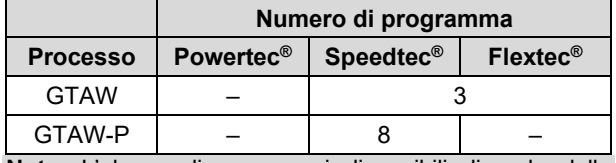

**Nota:** L'elenco di programmi disponibili dipende dalla fonte di alimentazione.

Per il programma numero 3 è possibile impostare:

Corrente di saldatura

 Accendere/spegnere la tensione di uscita sul cavo di uscita

**Nota:** Non funziona con un utilizzo a 4 fasi.

- Tempo di Postgas
- A 2 fasi/a 4 fasi
- Procedura di avvio:
	- Tempo di avviamento
- Corrente di saldatura
- **Cratere:** 
	- Durata del cratere
	- Corrente di saldatura
- Controllo dell'arco:
	- HOT START

Per il programma numero 8 è possibile impostare:

- Corrente di saldatura
- Accendere/spegnere la tensione di uscita sul cavo di uscita

**Nota**: Non funziona con un utilizzo a 4 fasi.

- Tempo di Postgas
- A 2 fasi/a 4 fasi
- Procedura di avvio:
	- Tempo di avviamento
	- Corrente di saldatura
- Cratere:
	- Durata del cratere
	- Corrente di saldatura
- Controllo dell'arco:
	- Periodo di impulso
	- Corrente di base

**NOTA:** La disponibilità dei parametri dipende dal programma di saldatura selezionato/dal processo di saldatura e dalla sorgente di saldatura.

**Avviamento a caldo** - aumenta temporaneamente il valore della corrente nominale durante l'avvio dell'arco con l'elettrodo per agevolare l'avvio dell'arco.

- Valore di fabbrica: +5.
- $\bullet$  Intervallo di regolazione: da 0 a +10,0.

Il **Periodo di impulso** influenza la larghezza dell'arco e la quantità della portata termica alla saldatura. Se il valore del parametro è inferiore:

- aumenta la penetrazione e la microstruttura della saldatura.
- L'arco è più stretto, più stabile.
- Riduce la quantità di portata termica alla saldatura.
- Riduce le distorsioni.
- Aumenta la velocità di saldatura.

**Nota:** L'intervallo di regolazione dipende dalla fonte di alimentazione.

**Corrente di base** - valore in percentuale della corrente nominale di saldatura. Regola la portata termica totale alla saldatura. La modifica della corrente di base cambia la forma del cordone posteriore.

**Nota:** L'intervallo di regolazione dipende dalla fonte di alimentazione.

## **Scriccatura**

#### **Tabella 20. Il programma di saldatura - scriccatura**

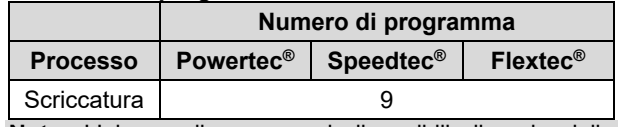

**Nota:** L'elenco di programmi disponibili dipende dalla fonte di alimentazione.

Per il programma numero 9 è possibile impostare:

- Corrente di scriccatura
- Accendere/spegnere la tensione di uscita sul cavo di uscita

## **Compensazione della caduta di tensione tramite i cavi di saldatura**

La compensazione consente di tenere in considerazione la caduta di tensione tramite i cavi di saldatura durante il processo di saldatura. Un aspetto importante per garantire parametri di saldatura ottimali, in particolare quando si collegano lunghi cavi di saldatura. A tal fine, per eliminare l'influenza della caduta di tensione tramite i cavi di saldatura, è necessario eseguire una calibrazione.

**Nota:** Si deve sempre eseguire la calibrazione dopo la modifica della configurazione del sistema di saldatura.

Preparazione del sistema di saldatura per la procedura di calibrazione:

- Preparare il gruppo di saldatura.
- Collegare la torcia GMAW, FCAW-GS o FCAW-SS alla presa Euro.
- Collegare il cavo di massa alle prese di uscita della fonte di alimentazione e bloccarlo.
- Collegare il cavo massa al pezzo da saldare mediante la pinza di massa.
- In base al tipo di torcia, si deve togliere l'ugello o il tappo di protezione.
- Accendere la saldatrice.
- Inserire il filo nella torcia per saldatura. **Nota:** Tagliare il filo dell'elettrodo appena dietro la punta di contatto e assicurarsi che il filo dell'elettrodo non sporga oltre la punta di contatto.
- Andare nelle impostazioni della compensazione nel Menu base per eseguire la procedura di calibrazione.

La procedura di calibrazione:

L'impostazione predefinita:

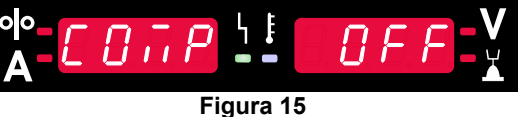

- Premere il pulsante destro [9].
- Sul display di destra [4] lampeggia il valore OFF.
- Impostare "CAL" sul Display destro [4] ruotare il Comando destro verso destra.

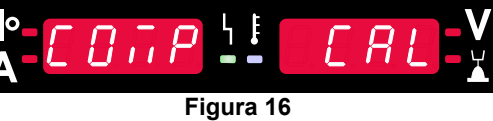

- Confermare con il pulsante destro [9].
- Il Display sinistro [1] visualizza "rEAd", il Display destro [4] visualizza "MAnU". Le informazioni sui display indicano che l'utente deve leggere e attenersi al manuale dell'operatore.

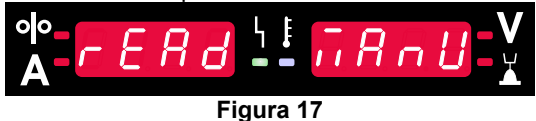

- Confermare di aver letto il manuale premere il pulsante destro [9].
- Il Display sinistro [1] visualizza "tOUC", il Display destro [4] visualizza "trl9". I display visualizzano l'informazione che suggerisce di far toccare la punta di contatto con il materiale di saldatura e di premere il pulsante della torcia.

**Nota:** Assicurarsi che il filo dell'elettrodo non sporga oltre la punta di contatto.

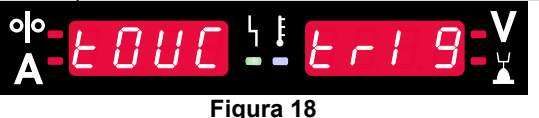

 Se la procedura di calibrazione è stata eseguita conformemente ai passaggi descritti, la procedura è stata completata correttamente. L'informazione sarà visualizzata sui display:

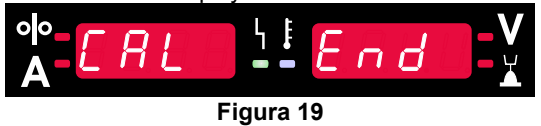

 Confermare la calibrazione - premere il pulsante destro [9].

se la procedura di calibrazione non è stata completata correttamente, il messaggio sarà visualizzato sui display:

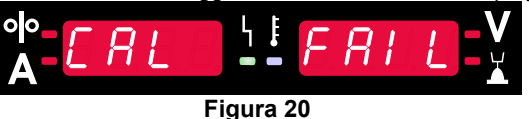

Ciò significa che la procedura non è stata eseguita come descritto. In questo caso, ripetere la calibrazione nel modo descritto nel manuale di istruzioni.

## **Errore**

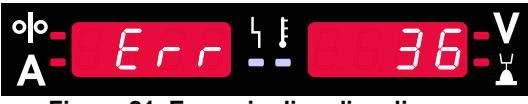

**Figura 21. Esempio di codice di errore** 

La Tabella 21 mostra un elenco parziale degli errori che possono comparire. Per ottenere l'elenco completo dei codici di errore, contattare il servizio Lincoln Electric autorizzato.

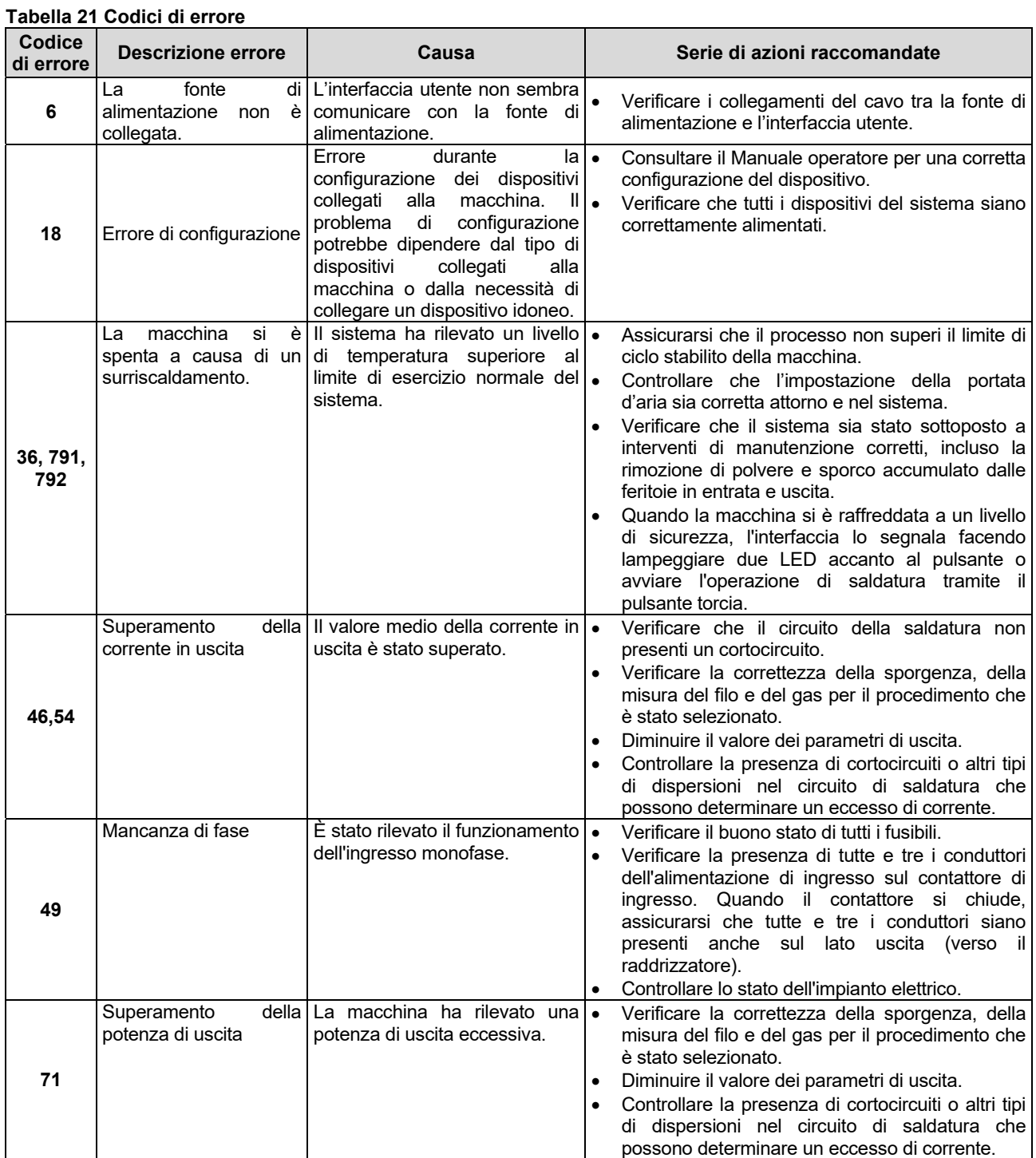

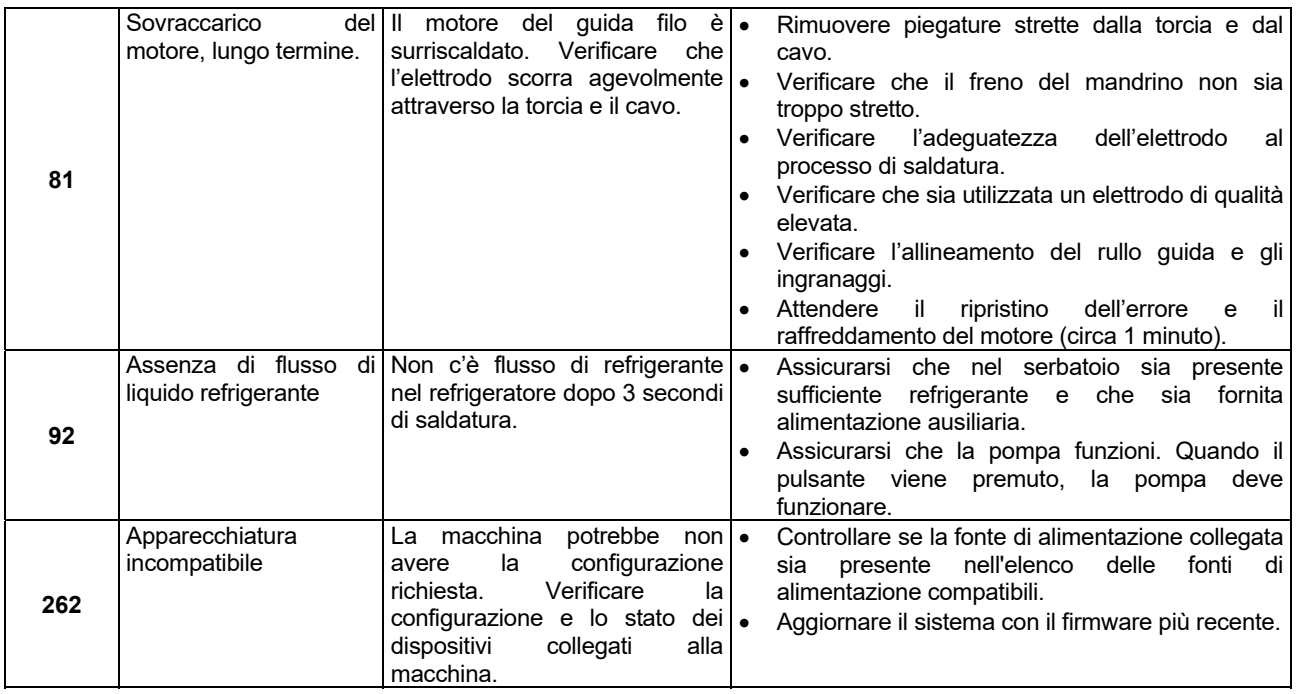

## **AVVERTENZA**

Se per qualsiasi ragione le procedure di prova non risultano comprensibili o non si riesce a effettuare le prove e le riparazioni in sicurezza, è necessario, prima di procedere, contattare il Centro Lincoln di assistenza tecnica sul campo autorizzato locale per ottenere assistenza.